Registe o seu produto e obtenha assistência em

# www.philips.com/welcome

BDP6100

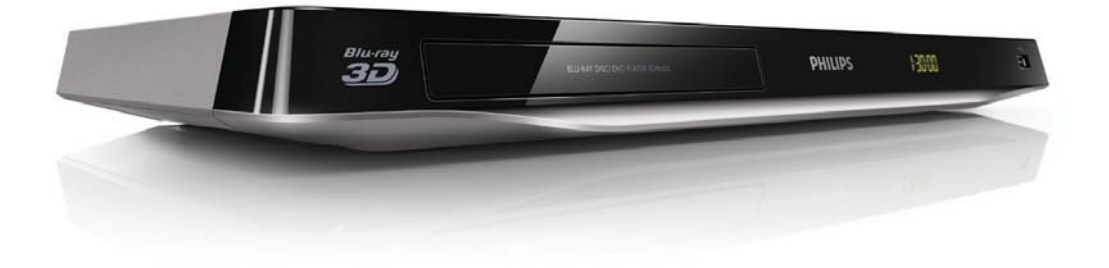

# Manual do utilizador

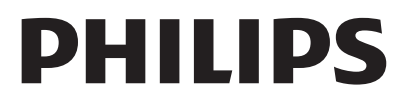

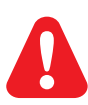

Antes de ligar este leitor de discos Blu-ray/DVD, leia e compreenda todas as instruções que o acompanham.

Este produto incorpora tecnologia proprietária sob licença da Verance Corporation e encontrase protegido pela patente 7,369,677 dos EUA e outras patentes dos EUA e internacionais emitidas e pendentes, bem como protecção de direitos de autor e confidencialidade de indústria para determinados aspectos da tecnologia utilizada. Cinavia é uma marca registada da Verance Corporation. Copyright 2004-2010 Verance Corporation. Todos os direitos reservados por Verance. A descompilação e a desmontagem são proibidas.

#### Aviso da Cinavia

Este produto usa tecnologia da Cinavia para limitar o uso de cópias não autorizadas de filmes e vídeos produzidos comercialmente e respectivas bandas sonoras. Quando o uso indevido de uma cópia não autorizada for detectado, será apresentada uma mensagem, e a reprodução ou cópia serão interrompidas.

Mais informação a respeito da tecnologia da Cinavia encontra-se disponível no Centro de Informação ao Cliente Online da Cinavia (Cinavia Consumer Information Center) em http://www.cinavia.com. Para solicitar informação adicional a respeito da Cinavia por correio electrónico, envie um postal com o seu endereço de correspondência para: Centro de Informação ao Cliente da Cinavia (Cinavia Consumer Information Center), P.O. Box 86851, San Diego, CA, 92138, EUA.

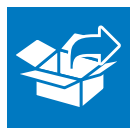

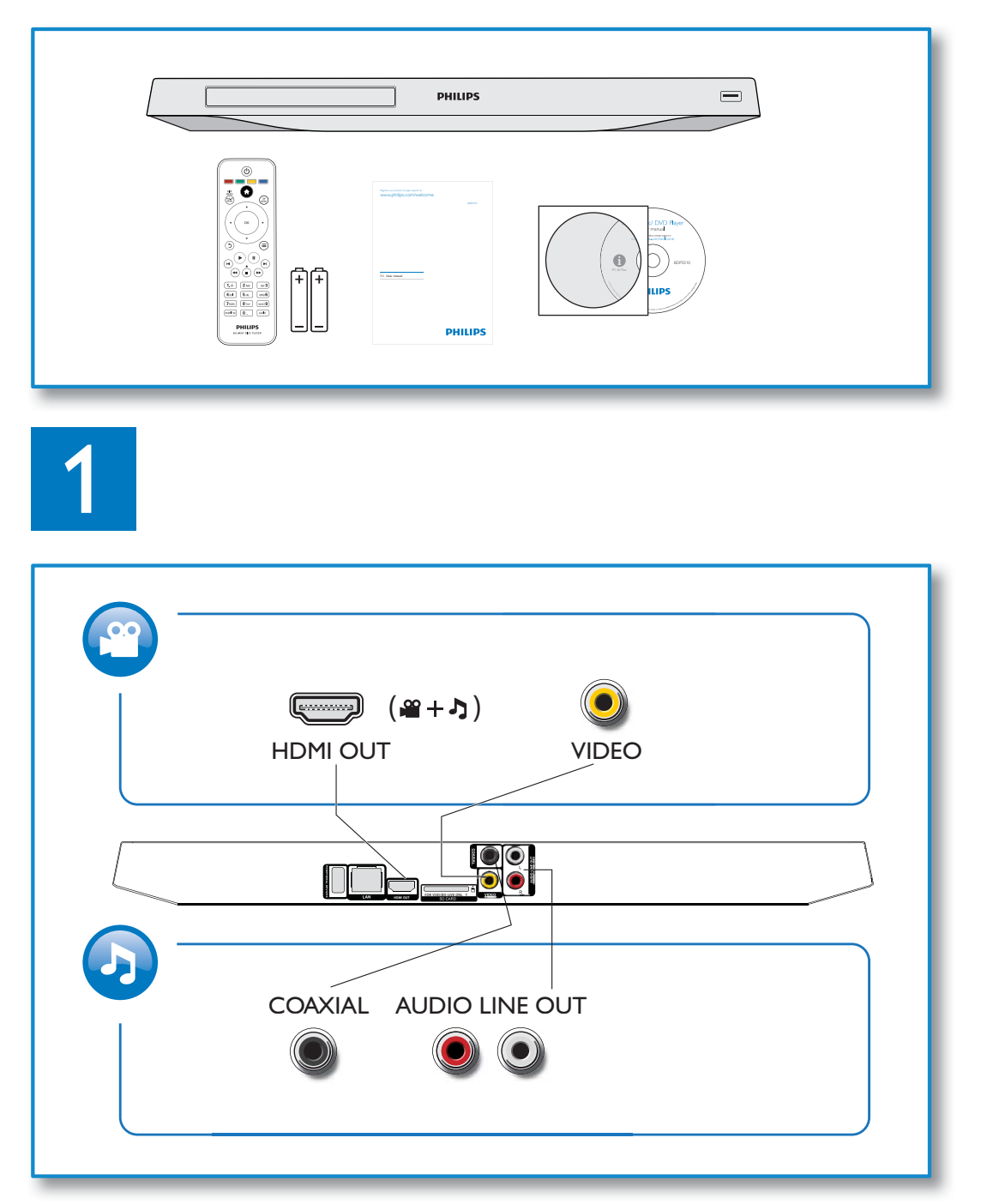

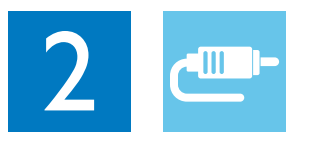

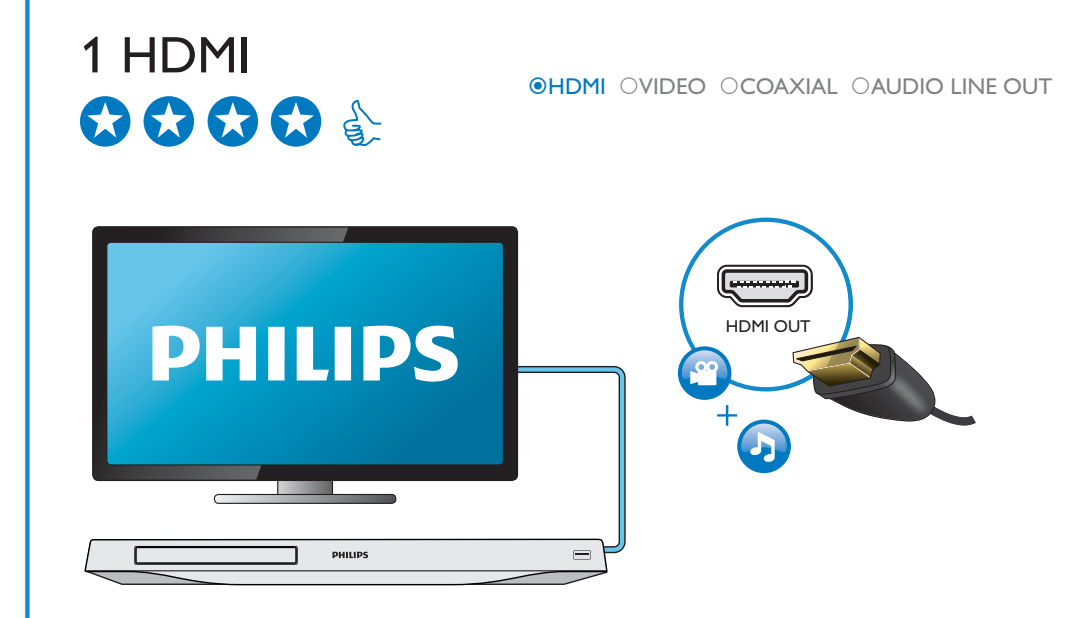

# 2 VIDEO+AUDIO LINE OUT  $0000$ OHDMI OVIDEO OCOAXIAL OAUDIO LINE OUT

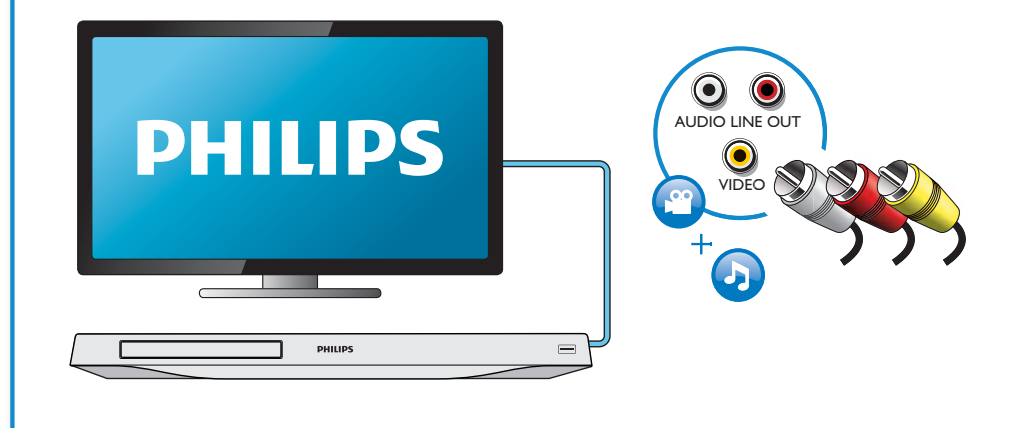

# 3 COAXIAL

OHDMI OVIDEO OCOAXIAL OAUDIO LINE OUT

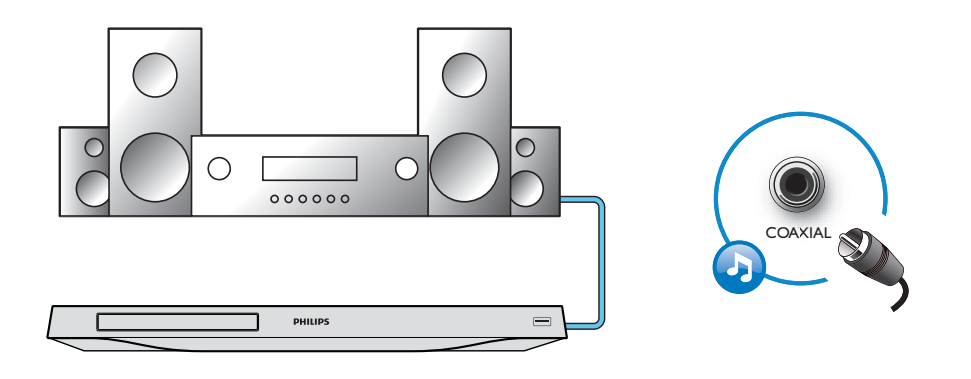

4 AUDIO LINE OUT

OHDMI OVIDEO OCOAXIAL <sup>@</sup>AUDIO LINE OUT

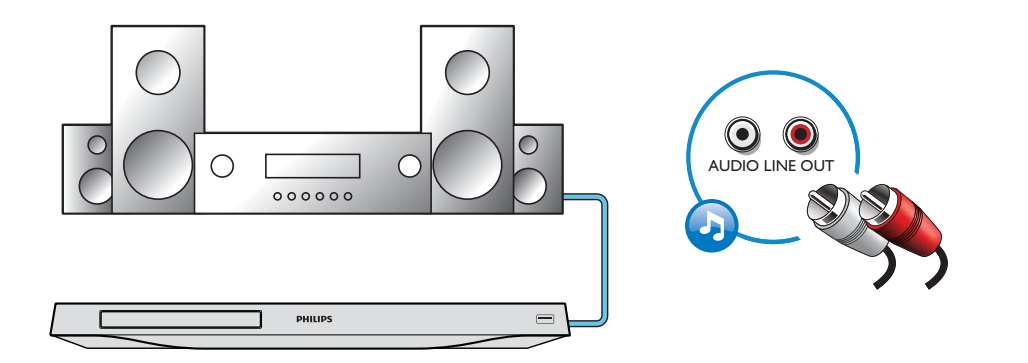

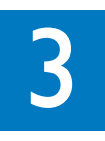

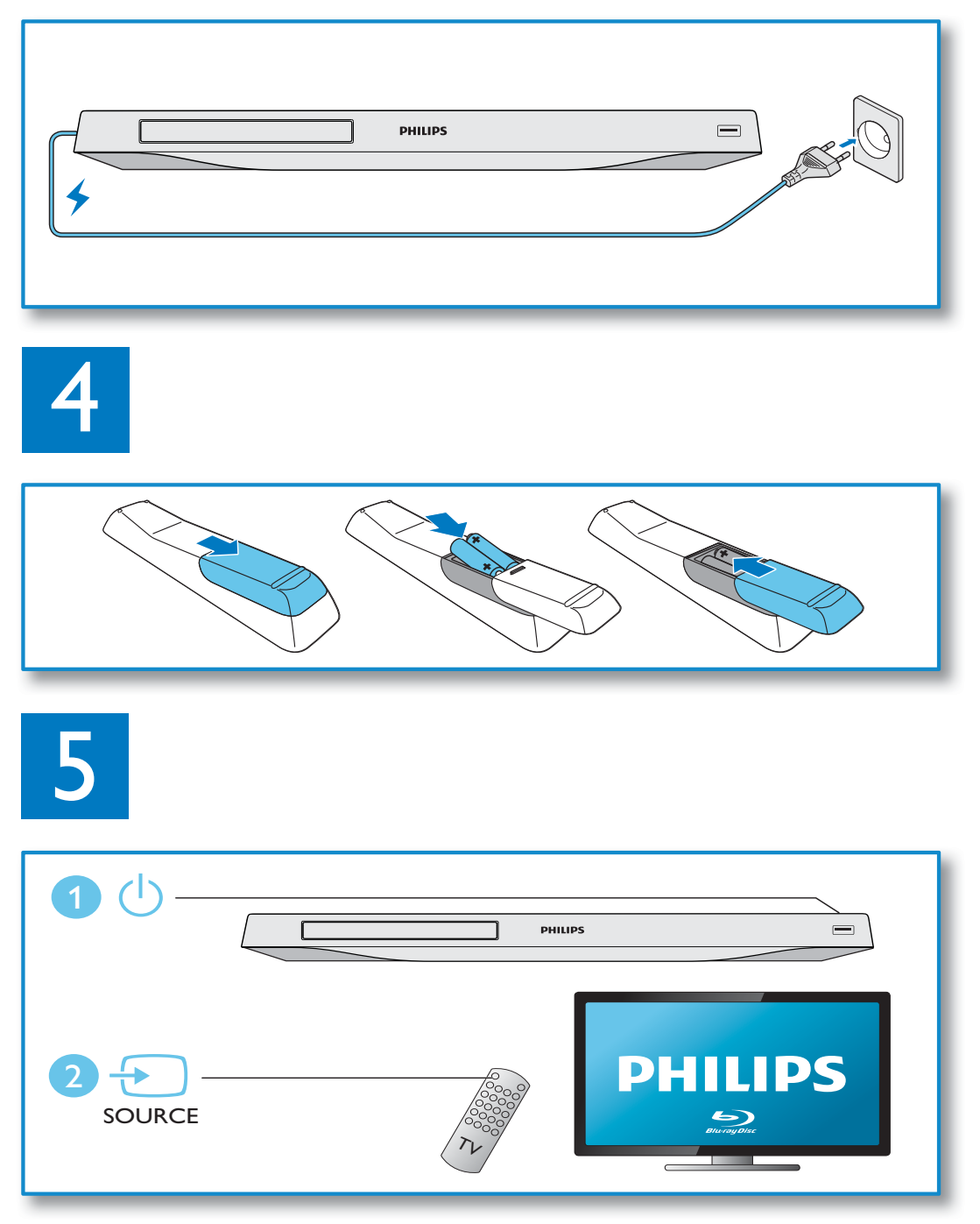

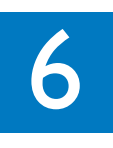

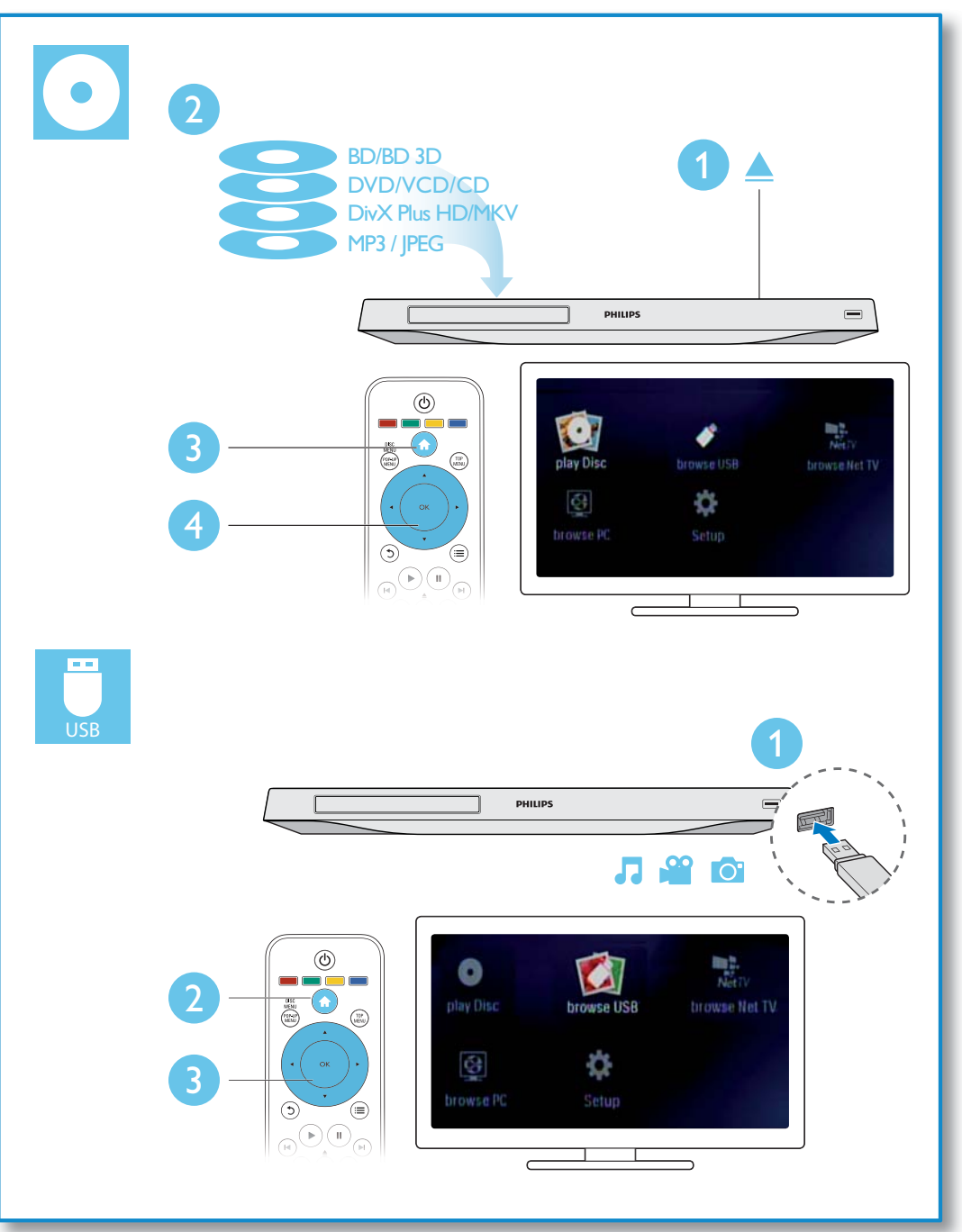

# Índice

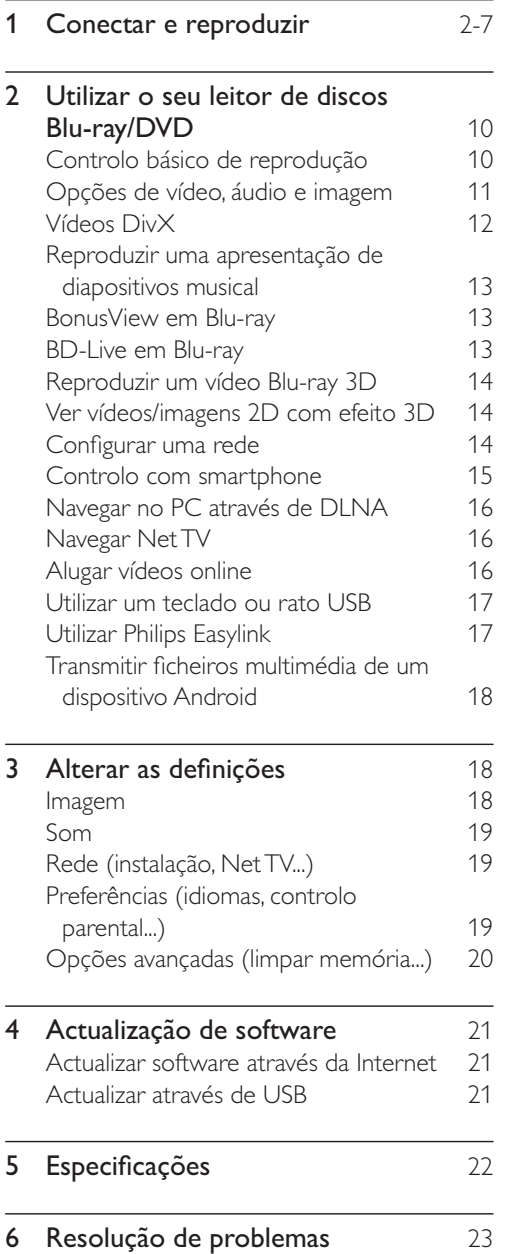

# 2 Utilizar o seu leitor de discos Blu-ray/DVD

Parabéns pela compra do seu produto e bem-vindo à Philips! Para poder beneficiar totalmente da assistência disponibilizada pela Philips (p. ex. actualização do software do produto), registe o seu produto em www. philips.com/welcome.

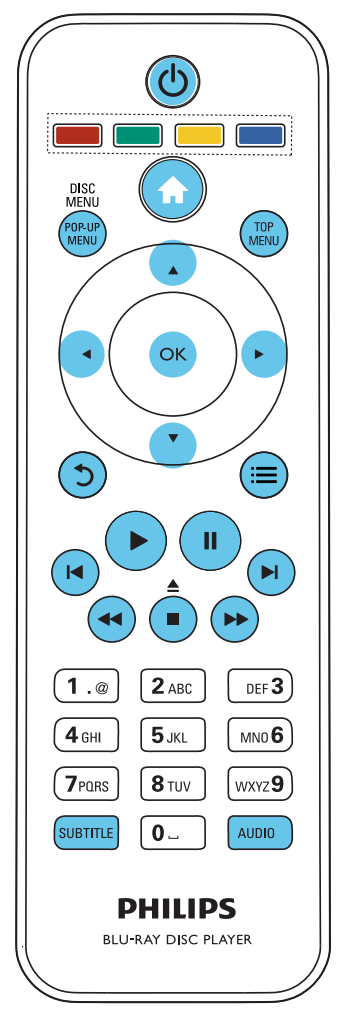

# Controlo básico de reprodução

Durante a reprodução, prima os seguintes botões para a controlar.

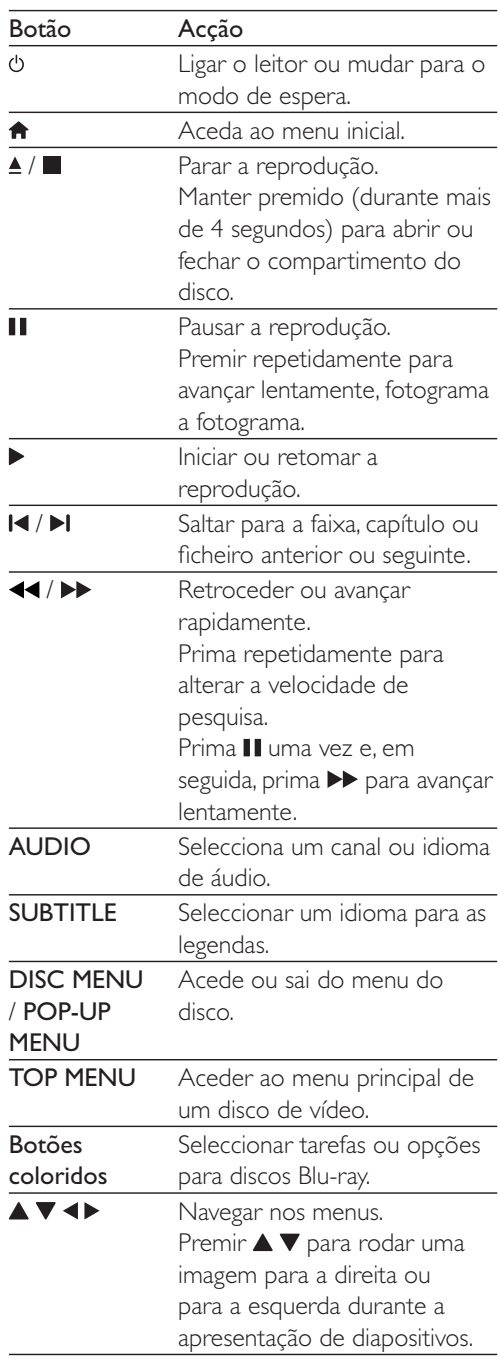

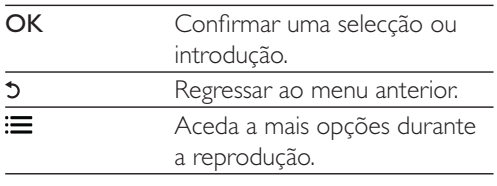

# Opções de vídeo, áudio e imagem

Estão disponíveis mais opções para a reprodução de vídeo ou imagens de um disco ou dispositivo de armazenamento USB.

### Opções de vídeo

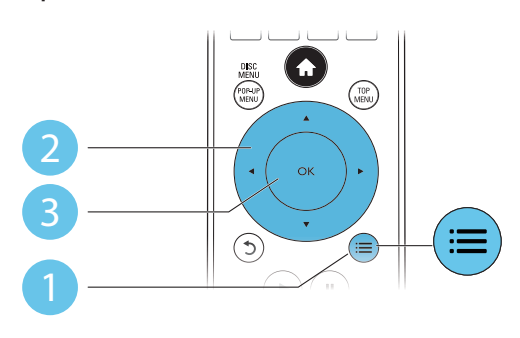

Aceda a mais opções durante a reprodução de vídeo.

- [Idioma áudio]: Seleccionar um idioma de áudio.
- [Idioma legendas]: Seleccionar um idioma de legendas.
- [Ajuste de legendas]: Alterar a posição das legendas no ecrã. Prima  $\blacktriangle \blacktriangledown$  para alterar a posição das legendas.
- [Informação]: Apresentar as informações de reprodução.
- [Conjunto de caracteres]: Seleccionar um conjunto de caracteres que suporta as legendas do vídeo DivX (apenas para vídeos DivX).
- [Pesquisa por tempo]: Avançar para um tempo específico através dos botões numéricos no telecomando.
- [2.<sup>°</sup> idioma de áudio]: Seleccionar o segundo idioma de áudio (apenas para discos Blu-ray que suportam BonusView).
- [2.<sup>°</sup> idioma de legendas]: Seleccionar o segundo idioma de legendas (apenas para discos Blu-ray que suportam BonusView).
- [Títulos]: Seleccionar um título.
- [Capítulos]: Seleccionar um capítulo.
- [Lista de ângulos]: Seleccionar um ângulo de câmara.
- [Menus]: Apresentar um menu do disco.
- [Selecção PIP]: Apresentar uma janela Picture-in-Picture (apenas para discos Bluray que suportam BonusView).
- [Zoom]: Aumentar zoom de uma imagem de vídeo. Premir <>>
para seleccionar um factor de zoom.
- [Repetir]: Repetir um capítulo ou título.
- **[Repetir A-B]**: Marcar dois pontos dentro de um capítulo para repetição da reprodução ou desligar o modo de repetição.
- [2D para 3D]: Converter instantaneamente um vídeo 2D para ser visto com o efeito 3D.
- [Definições da imagem]: Seleccionar a definição de imagem optimizada (fornecida pelo CinemaPerfect HD).

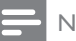

#### Nota

As opções de vídeo disponíveis dependem da fonte de vídeo.

### Opções de imagem

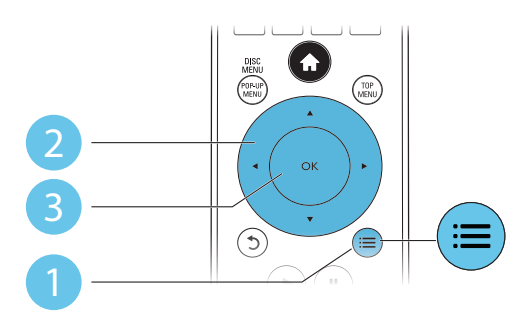

Aceda a mais opções durante a apresentação de diapositivos.

- [Rodar +90]: Rodar uma imagem 90 graus para a direita.
- [Rodar -90]: Rodar uma imagem 90 graus para a esquerda.
- [Zoom]: fazer zoom numa imagem. Premir para seleccionar um factor de zoom.
- [Informação]: Apresentar informações da imagem.
- [Duração por diapositivo]: Definir um intervalo de visualização para uma apresentação de diapositivos.
- [Animação de diapositivos]: Seleccionar um efeito de transição para uma apresentação de diapositivos.
- [Definições da imagem]: Seleccionar uma predefinição de cor.
- [Repetir]: Repetir uma pasta seleccionada.
- [2D para 3D]: Converter instantaneamente uma imagem 2D para ser vista com o efeito 3D.

### Opções de áudio

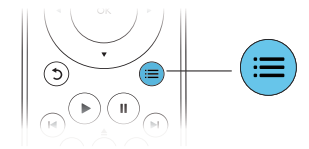

 $Prima :=$  repetidamente para navegar pelas seguintes opções.

- Repetir a faixa actual.
- Repetir todas as faixas do disco ou da pasta.
- Reproduzir faixas de áudio em modo aleatório.
- Desligar o modo de repetição.

# Vídeos DivX

Pode reproduzir vídeos DivX de um disco, de um dispositivo de armazenamento USB ou de uma loja de vídeo online (consulte "Alugar vídeos online).

#### código VOD para DivX

- Antes de comprar vídeos DivX e de os reproduzir neste leitor, registe o leitor em www.divx.com utilizando o código DivX VOD.
- Para apresentar o código DivX VOD: prima  $\bigoplus$  e seleccione [Configuração] > [Avançada] > [Código DivX<sup>®</sup> VOD].

#### legendas de DivX

- Prima SUBTITLE para seleccionar um idioma.
- Se as legendas não forem apresentadas correctamente, altere para o conjunto de caracteres que suporta as legendas de DivX. Seleccione um conjunto de caracteres: prima  $\equiv$  e seleccione [Conjunto de caracteres].

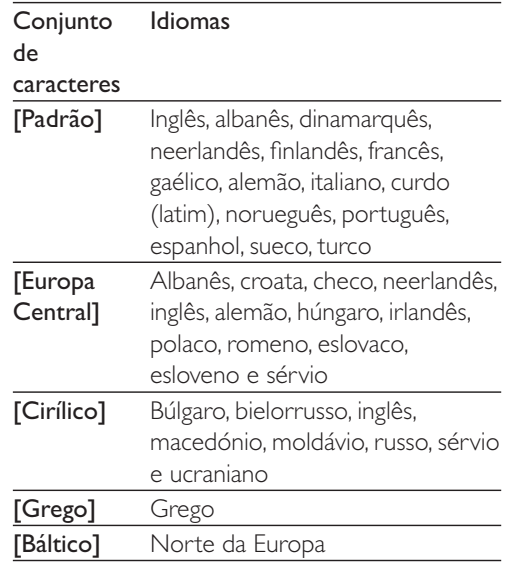

#### Nota

- Para reproduzir ficheiros protegidos DivX DRM de um dispositivo de armazenamento USB ou de uma loja de vídeo online, ligue este leitor a um televisor através de HDMI.
- · Para utilizar as legendas, assegure-se de que o ficheiro de legendas tem o mesmo nome do que o ficheiro de vídeo DivX. Por exemplo, se o ficheiro de vídeo DivX tiver o nome "movie.avi", guarde o ficheiro de legendas como "movie.srt" ou "movie.sub".
- Este leitor pode reproduzir ficheiros de legendas nos seguintes formatos: .srt, .sub, .txt, .ssa e .smi.

# Reproduzir uma apresentação de diapositivos musical

Reproduza música e imagens simultaneamente para criar uma apresentação de diapositivos musical.

- 1 A partir de um disco ou dispositivo de armazenamento USB conectado, reproduza um ficheiro de música.
- Prima  $\mathfrak{D}$  e avance para a pasta de imagens.
- Seleccione uma imagem do mesmo disco ou USB e prima OK para iniciar a apresentação de diapositivos.
- $4$  Prima para parar a apresentação de diapositivos.
- **5** Prima novamente para parar a reprodução de música.

# BonusView em Blu-ray

Veja o conteúdo especial (como comentários) numa pequena janela no ecrã.

Esta funcionalidade só pode ser utilizada em discos Blu-ray compatíveis com BonusView (também conhecido como imagem na imagem).

- $1$  Durante a reprodução, prima  $\equiv$ 
	- » O menu de opções é apresentado.
- 2 Seleccione [Selecção PIP] > [PIP] e prima OK.
	- » As opções PIP [1]/[2] dependem dos conteúdos de vídeo.
	- » A janela de vídeo secundária é apresentada.
- 3 Seleccione [2.<sup>o</sup> idioma de áudio] ou [2.<sup>o</sup> idioma de legendas] e prima OK.

# BD-Live em Blu-ray

Aceda a serviços online exclusivos, como trailers de filmes, jogos, toques e outros conteúdos de bónus.

Esta funcionalidade é só aplicável a discos Bluray com BD-Live.

- 1 Prepare a ligação de Internet e configure uma rede (consulte "Configurar uma rede").
- 2 Ligue um dispositivo de armazenamento USB ou cartão SD a este leitor.
	- $\acute{\text{E}}$  utilizado um dispositivo de armazenamento USB ou cartão SD para armazenar o conteúdo BD-Live transferido.
- **3** Seleccione um dispositivo de armazenamento USB ou um cartão SD para guardar: prima  $\bigoplus$  e seleccione [Configuração] > [Avançada] > [Armazenamento local].
	- Para eliminar o BD-Live transferido anteriormente para o dispositivo de armazenamento USB ou cartão SD para libertar memória, prima  $\biguparrow$  e seleccione  $\big[$ Configuração $\big]$  >  $[Avançada]$  >  $[Limpar$  memória].
- 4 Reproduza um disco com BD-Live.
- 5 No menu do disco, seleccione o ícone de BD-Live e prima OK.
	- » A função BD-Live começa a transferência. O tempo de carregamento depende do disco e da sua ligação de Internet.
- 6 Na interface de BD-Live, seleccione um item para aceder.
- Nota
- + Os serviços BD-Live variam dependendo dos discos e dos países.
- + Quando utiliza a função BD-Live, o fornecedor de conteúdos acede aos dados do disco e do leitor.
- + Utilize um dispositivo de armazenamento USB ou cartão SD com 1 GB, no mínimo, de espaço livre para guardar as transferências.

# Reproduzir um vídeo Blu-ray 3D

#### O que necessita

- Um televisor compatível com 3D
- Este leitor é ligado ao televisor via HDMI
- Óculos 3D compatíveis com o televisor
- 1 Assegure-se de que a apresentação 3D está activada: prima  $\biguparrow$  e seleccione  $[Configura\tilde{q}o] > [V{deo}] > [Ver v{deo}]$ em 3D] > [Automático].
- 2 Reproduza um vídeo Blu-ray 3D.<br>3 Cologue os óculos 3D para efeit.
- Coloque os óculos 3D para efeitos 3D.
	- Para reproduzir o vídeo 3D em 2D, desligue a apresentação de Blu-ray 3D (prima  $\biguparrow$  e seleccione [Configuração]  $>$  [Vídeo]  $>$  [Ver vídeo em 3D]  $>$ [Desligar]).

# Ver vídeos/imagens 2D com efeito 3D

Pode converter vídeos ou imagens 2D para serem vistos com o efeito 3D.

#### O que necessita

- Um televisor compatível com 3D
- Este leitor é ligado ao televisor via HDMI
- Óculos 3D compatíveis com o televisor
- **1** Reproduza vídeos ou imagens 2D neste leitor.
- 2 Prima  $\equiv$ 
	- » O menu de opções é apresentado.
- **3** Seleccione  $[2D]$  para  $3D$ ] >  $[Ligar]$ . » Vídeo ou imagens 2D são convertidos em efeito 3D.
- 4 Coloque os óculos 3D para efeitos 3D.

# Configurar uma rede

Ligue este leitor a uma rede de computador e à Internet para aceder aos serviços:

- Navegar no PC (DLNA): reproduza fotografias, música e ficheiros de vídeo transmitidos do seu computador.
- Explorar o Net TV: aceda a serviços online, como imagens, música e lojas de vídeo.
- · Actualização de software: actualize o software deste leitor através da Internet.
- **BD-Live:** aceda a funcionalidades online de bónus (aplicável a discos Blu-ray com BD-Live).
- **1** Ligue este leitor a uma rede de computadores e à Internet, através de uma ligação com fios (Ethernet) ou sem fios.
	- · Para uma ligação com fios, ligue um cabo de rede (não fornecido) à porta LAN no painel posterior deste leitor.

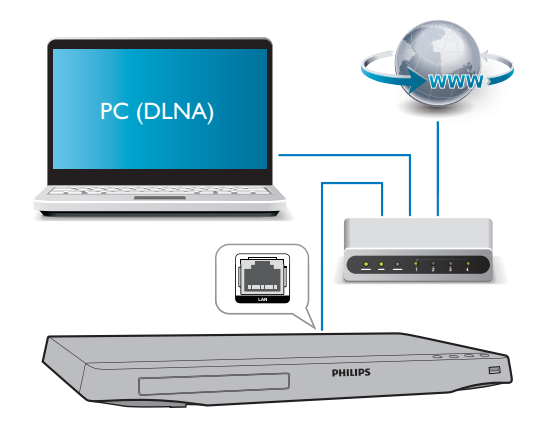

Este leitor tem Wi-Fi incorporado para uma ligação sem fios.

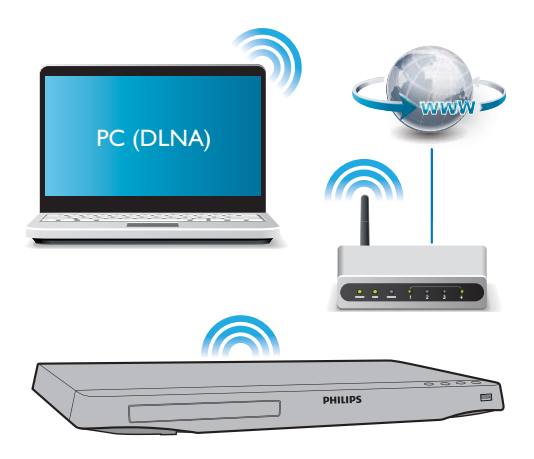

Execute a instalação de rede.

#### 1) Prima  $\bigoplus$ .

2) Seleccione [Configuração] e prima OK.

 $3)$  Seleccione  $[Rede] \geq [Instala$ ção de rede] e prima OK.

4) Siga as instruções no ecrã do televisor para completar a instalação.

### Atenção

+ Antes de se ligar a uma rede, familiarize-se com o router de rede, o software do servidor multimédia para DLNA e os princípios da ligação em rede. Caso seja necessário, leia a documentação que acompanha os componentes de rede. A Philips não se responsabiliza por dados perdidos, danificados ou corrompidos.

# Controlo com smartphone

Utilize um smartphone para navegar, controlar e reproduzir ficheiros multimédia deste leitor.

#### O que necessita

- Um iPhone (iOS 3.1.3 e superior) ou dispositivo Android (Android 2.1 e superior).
- Transfira a aplicação Philips MyRemote para o seu smartphone
- Para o iPhone, procure a aplicação na App Store
- + Para dispositivos Android, procure a aplicação em Android Market

#### Antes de começar

- Ligue este leitor a uma rede doméstica (consulte "Configurar uma rede").
- Ligue o seu smartphone à mesma rede doméstica (consulte o manual do utilizador do smartphone para mais detalhes).
- Ligue este leitor

#### Controlar o seu leitor

Utilize um smartphone para navegar, controlar e reproduzir ficheiros multimédia deste leitor.

- 1 Insira um disco de dados ou um dispositivo de armazenamento USB neste leitor.
- $2$  No seu smartphone, toque no ícone MyRemote no ecrã inicial.
	- » O nome deste leitor é apresentado no smartphone.
- 3 Seleccione este leitor no ecrã do smartphone.
	- » O smartphone utilizado como telecomando virtual está activado.
- 4 No smartphone, toque no separador Media (Multimédia) e seleccione a fonte do disco ou USB.
	- » As pastas no disco de dados ou no dispositivo de armazenamento USB são apresentadas.
- $5$  Abra uma pasta e seleccione um ficheiro para reproduzir.
	- Para aceder ao telecomando, volte ao ecrã anterior do smartphone e toque no separador Remote (Telecomando). São activados apenas os botões de controlo relevantes.
- 6 Toque nos botões de controlo do smartphone para controlar a reprodução.
	- Para aceder a mais botões de controlo, passe o dedo pelo ecrã para a esquerda ou para a direita.

Para sair da aplicação, prima o botão inicial no smartphone.

# Navegar no PC através de DI NA

Através deste leitor pode transmitir e reproduzir vídeos, música e fotografias de um computador para o seu televisor.

#### Antes de começar

- Instale no seu PC uma aplicação de servidor multimédia compatível com DLNA (como Windows Media Player 11 ou superior)
- No seu PC, active a partilha de multimédia e a partilha de ficheiros (consulte o documento "Ajuda" na aplicação do servidor multimédia)
- 1 Ligue este leitor e o seu PC à mesma rede doméstica (consulte "Configurar uma rede").
	- Para obter a melhor qualidade de vídeo, utilize ligações de rede com fios sempre que possível.
- 2 Prima  $\bigstar$ .
	- » O menu inicial é apresentado no ecrã do televisor.
- 3 Seleccione [Navegar no PC] e prima OK.
	- » É apresentado um navegador de conteúdos.
- 4 Seleccione um ficheiro e prima OK para reproduzir.
	- Utilize o telecomando para controlar a reprodução.

# Navegar Net TV

Pode aceder a várias aplicações de Internet e Web sites adaptados especialmente para este fim.

#### Nota

- + A Koninklijke Philips Electronics N.V. não se responsabiliza pelo conteúdo disponibilizado pelos fornecedores de serviço de Net TV.
- 1 Ligue este leitor à Internet (consulte "Configurar uma rede").
- 2 Prima  $\bigstar$ . » O menu inicial é apresentado no ecrã

do televisor.

- 3 Seleccione [Navegar no Net TV] e prima OK.
- $4$  Siga as instruções no ecrã para confirmar a mensagem no ecrã.
- 5 Utilize o telecomando para navegar e seleccionar uma aplicação de Internet.

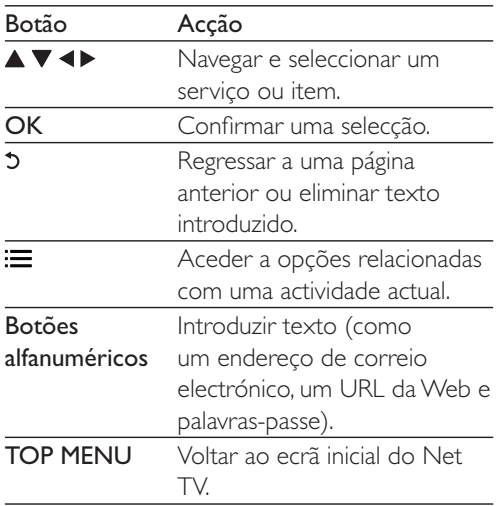

Para eliminar as palavras-passe e as cookies deste leitor, consulte a secção: Alterar definições > Rede (instalação, Net TV...).

# Alugar vídeos online

Alugue vídeos em lojas online através deste leitor.

#### O que necessita

- Uma ligação de Internet de alta velocidade para este leitor.
- Uma ligação HDMI entre este leitor e o televisor.
- Um cartão de memória SD do tipo SDHC da classe 6 com 8 GB de memória, no mínimo.

#### Nota

- + Utilize um cartão SD vazio. A formatação de um cartão SD elimina todo o conteúdo do cartão SD.
- · Este serviço depende do país.
- 1 Ligue este leitor à Internet (consulte "Configurar uma rede").
- 2 Insira um cartão SD vazio no conector SD CARD localizado no painel posterior deste leitor.
- $3$  Prima  $\bigstar$ .
- 4 Seleccione [Navegar no Net TV]> Lojas de vídeo.
- $5$  Seleccione uma loja de vídeo e siga as instruções no ecrã para alugar e assistir a um vídeo.
	- » O vídeo é transferido para o cartão SD. Pode vê-lo de imediato ou em qualquer momento dentro do período de aluguer.
	- » O vídeo transferido para o cartão de SD pode ser reproduzido apenas neste leitor.
- 6 Utilize o telecomando para reproduzir e controlar o vídeo.

# Utilizar um teclado ou rato **USB**

Para uma maior comodidade na utilização da Internet, pode ligar um teclado e/ou um rato USB para escrever texto e navegar em páginas na Internet.

- 1 Ligue um teclado ou rato USB ao conector USB no painel posterior deste leitor.
	- Se ligar vários dispositivos periféricos USB, ligue um hub USB a este leitor para disponibilizar várias portas USB.
	- Também pode ligar um teclado ou rato USB sem fios (consulte o manual do utilizador do dispositivo sem fios para mais detalhes).
- 2 Utilize o teclado para escrever texto ou o rato para navegar em páginas Web.
	- Para mudar um idioma do teclado, prima  $\biguparrow$  e seleccione [Configuração]  $>$  [Prefer.]  $>$  [Disposiç. do teclado]

#### Nota

+ Se for utilizado um hub USB com este leitor, não sobrecarregue o hub USB com muitos dispositivos USB para evitar uma alimentação USB insuficiente \*

# Utilizar Philips Easylink

Este leitor suporta o sistema Philips EasyLink, o qual utiliza o protocolo HDMI CEC (Consumer Electronics Control). Os dispositivos compatíveis com EasyLink ligados através de HDMI podem ser controlados com um só telecomando. A Philips não garante uma interoperabilidade 100% eficaz com todos os dispositivos HDMI CEC.

- 1 Ligue os dispositivos compatíveis com HDMI CEC através de HDMI e active as operações HDMI CEC no televisor e nos outros dispositivos conectados (consulte o manual do utilizador do televisor ou de outros dispositivos para mais detalhes).
- 2 Prima  $\bigoplus$  3 Seleccion
- Seleccione [Configuração]> [EasyLink].
- 4 Seleccione [Ligar] entre as opções: [EasyLink], [Reprodução com um toque] e [Modo de espera com um toque]. » A função EasyLink está ligada.

#### Reprodução com um toque

Quando reproduz um disco neste leitor, o televisor muda automaticamente para a fonte de entrada de vídeo correcta.

#### Modo de espera com um toque

Quando um dispositivo ligado (por exemplo, um televisor) é colocado em modo de espera com o seu próprio telecomando, este leitor também é colocado em modo de espera automaticamente.

# Transmitir ficheiros multimédia de um dispositivo Android

Graças ao Philips SimplyShare, pode utilizar este leitor para transmitir ficheiros multimédia de um dispositivo Android para o seu televisor. Para mais detalhes, visite www.philips.com/ support

# 3 Alterar as definições

Esta secção ajuda-o a alterar as definições deste leitor.

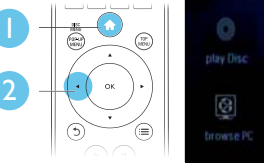

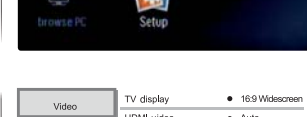

뺛

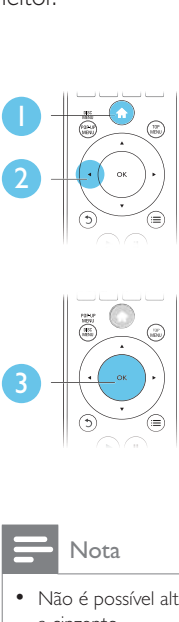

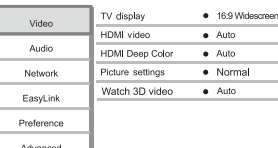

#### Nota

- Não é possível alterar uma opção de menu que esteja a cinzento.
- Para regressar ao menu anterior, prima 5. Para sair do menu, prima  $\bigcap$ .

#### Imagem

- 1 Prima  $\bigoplus$
- Seleccione [Configuração] > [Vídeo] para aceder às opções de configuração de vídeo.
	- [Ecrã do televisor]: Seleccionar um formato de apresentação de imagens para se ajustar ao ecrã do televisor.
	- [Vídeo HDMI]: Seleccionar uma resolução de vídeo HDMI.
	- [HDMI Deep Color]: Apresentar cores com mais sombras e tons quando o conteúdo de vídeo é gravado em

Português Português

Deep Color e o televisor suporta esta funcionalidade.

- [Definições da imagem]: Seleccionar a definição de imagem optimizada (fornecida pelo CinemaPerfect HD).
- [Ver vídeo em 3D]: Definir a apresentação para 3D ou 2D ao reproduzir um disco Blu-ray 3D. O leitor tem de ser ligado a um televisor 3D através de HDMI.

#### Nota

- · Se alterar uma definição, certifique-se de que o televisor suporta a nova definição.
- Para definições relacionadas com HDMI, o televisor tem de ser ligado através de HDMI.
- + Para a ligação composta (através do conector VIDEO), seleccione uma resolução de vídeo de 480i/576i ou 480p/576p em [Vídeo HDMI] para activar a saída de vídeo.

# Som

### 1 Prima  $\bigoplus$

- $2$  Seleccione [Configuração] > [Áudio] para aceder às opções de configuração de áudio.
	- [Modo nocturno]: Seleccionar o som baixo ou o som dinâmico total. O modo nocturno diminui o volume do som elevado e aumenta o volume do som suave (como a voz).
	- **[Neo 6]**: Activar ou desactivar um efeito de som surround que é convertido de áudio de 2.0 canais.
	- [Audio HDMI]: Definir um formato de áudio HDMI quando este leitor é ligado através de HDMI.
	- [Áudio Digital]: Seleccionar um formato de áudio para a saída de som quando este leitor está ligado através um conector digital (coaxial).
	- [Amost. desc. PCM]: Definir a taxa de amostragem para a saída de

áudio PCM, quando este leitor é ligado através de um conector digital (coaxial).

### Nota

- · Para definições relacionadas com HDMI, o televisor tem de ser ligado através de HDMI.
- O modo nocturno está disponível apenas para discos DVD e Blu-ray codificados com Dolby

# Rede (instalação, Net TV...)

### 1 Prima  $\bigoplus$ .

- 2 Seleccione  $[Configuração] > [Rede]$  para aceder às opções de configuração da rede \*
	- · [Instalação de rede]: Iniciar uma instalação com ou sem fios para que a rede funcione.
	- [Ver as definições de rede]: Apresentar o estado actual da rede.
	- [Ver as definições da ligação sem fios]: Apresentar o estado actual do Wi-Fi.
	- [Limpar memória do Net TV]: Limpar o histórico do navegador do Net TV (como as cookies).
	- [Atribuir nome a produto:]: Atribuir um novo nome a este leitor para identificação numa rede doméstica

# Preferências (idiomas, controlo parental...)

- 1 Prima  $\bigoplus$ .
- $2$  Seleccione [Configuração] > [Preferências] para aceder às opções de configuração das preferências.
	- [Idioma de menu]: Seleccionar um idioma de menu para apresentação no ecrã.
	- [Disposiç. do teclado]: Seleccionar um idioma para um teclado ligado.
- **[Áudio]**: Seleccionar um idioma de áudio para vídeo.
- + [Legendas]: Seleccionar um idioma de legendas para vídeo.
- + [Menu Disco]: Seleccionar um idioma do menu para um disco de vídeo.
- **[Controlo parental]**: Restringir o acesso a discos codificados com classificações. Introduzir "0000" para aceder às opções de restrição. Para reproduzir todos os discos independentemente da classificação, seleccione o nível "8".
- · [Proteccão de ecrã]: Activar ou desactivar o modo de protecção de ecrã. Se estiver activado, o ecrã entra no modo de inactividade depois de 10 minutos sem executar funções (por exemplo, no modo de pausa ou de paragem).
- [Ajuste automático de legendas]: Activar ou desactivar o ajuste de legendas. Se activado, a posição das legendas é alterada automaticamente para se adaptar ao ecrã do televisor (esta funcionalidade funciona apenas com alguns televisores Philips).
- [Alterar palavra-passe]: Definir ou alterar uma palavra-passe para reproduzir um disco com restrições. Introduza "0000" se não tiver uma palavra-passe ou caso se tenha esquecido da sua palavra-passe.
- [Painel do visor]: Mudar o brilho do visor do leitor.
- + [Modo de espera automático]: Activar ou desactivar o modo de espera automático. Se estiver activado, o leitor muda para o modo de espera após 30 minutos de inactividade (por exemplo, no modo de pausa ou paragem).
- [Activação rápida]: Ligar ou desligar a activação mais rápida do leitor quando este se encontra no modo de espera. Se a activação rápida for desligada, é consumida menos energia no modo de espera.

**[VCD PBC]:** Apresentar ou avançar o menu de conteúdos de VCD e SVCD.

#### Nota

- + Se o seu idioma preferido não estiver disponível para idioma de disco, de áudio ou de legenda, pode seleccionar [Outros] nas opções de menu e introduzir o código de idioma de 4 dígitos que pode consultar no final deste manual do utilizador.
- + Se seleccionar um idioma que não esteja disponível num disco, este leitor utiliza o idioma padrão do disco.

# Opções avançadas (limpar memória...)

1 Prima  $\bigoplus$ 

2 Seleccione  $[Configuração] > [Avançada]$ para aceder às opções de configuração avançadas.

- [Segurança BD-Live]: Restringir ou permitir o acesso a BD-Live (só para discos não-comerciais de BD-Live criados por utilizadores).
- [Modo de conversão]: Controlar a saída de áudio estéreo de 2 canais.
- [Actualização de software]: Seleccionar a actualização do software a partir de uma rede ou de um dispositivo de armazenamento USB.
- + [Limpar memória]: Apagar a transferência anterior de BD-Live no dispositivo de armazenamento USB ou cartão SD. Uma pasta "BUDA" é criada automaticamente para armazenar a transferência BD-Live.
- + [Armazenamento local]: Seleccionar um dispositivo de armazenamento USB ou cartão SD para armazenar o conteúdo dos ficheiros BD-Live transferidos.
- [Código DivX® VOD]: Apresentar o código de registo ou de anulação de registo DivX® para este leitor.
- [Informação da versão]: Apresentar a versão de software deste leitor.
- [Repor predefinições]: Repor as predefinições de fábrica deste leitor, excepto a palavra-passe e o nível de controlo parental.

#### Nota

- + Não pode restringir o acesso à Internet em discos Blu-ray comerciais.
- + Antes de comprar vídeos DivX e de os reproduzir neste leitor, registe este leitor em www.divx.com com o código DivX VOD.

# 4 Actualização de software

Antes de actualizar o software deste leitor, verifique a versão de software actual:

Prima  $\biguparrow$  e seleccione [Configuração] > [Avançada] > [Informação da versão], em seguida, prima OK.

# Actualizar software através da Internet

- 1 Ligue o leitor à Internet (consulte "Configurar uma rede").
- $2$  Prima  $\bigtriangleup$  e seleccione [Configuração].
- $3$  Seleccione [Avançada] > [Actualização de software]> [Rede].
	- » Se for detectado um suporte de actualização, é-lhe solicitado que inicie a actualização.
- 4 Siga as instruções apresentadas no ecrã do televisor para actualizar o software.
	- » Quando a actualização estiver concluída, este leitor desliga-se automaticamente e volta a ligar-se.

# Actualizar através de USB

- 1 Procure a versão mais recente do software em www.philips.com/support.
	- Procure o seu modelo e clique em "Software e Controladores".
- 2 Transfira o software para um dispositivo de armazenamento USB.
	- $(1)$  Descomprima o ficheiro transferido e assegure-se de que a pasta descomprimida tem o nome "UPG\_ ALL".
- b Coloque a pasta "UPG\_ALL" no directório raiz.
- **3** Ligue o dispositivo de armazenamento USB ao conector  $\leftarrow \left($  USB) neste leitor.
- 4 Prima  $\bigoplus$  e seleccione [Configuração].
- $5$  Seleccione [Avançada] > [Actualização de software]> [USB].
	- » Se for detectado um suporte de actualização, é-lhe solicitado que inicie a actualização.
- 6 Siga as instruções apresentadas no ecrã do televisor para actualizar o software.
	- » Quando a actualização estiver concluída, este leitor desliga-se automaticamente e volta a ligar-se.

#### Atenção

+ Não desligue a alimentação nem retire o dispositivo USB de armazenamento enquanto a actualização do software estiver em curso, pois pode danificar este leitor.

# 5 Especificações

#### Nota

· As especificações estão sujeitas a alteração sem aviso prévio

#### Código da região

Este leitor pode reproduzir discos com os seguintes códigos de região.

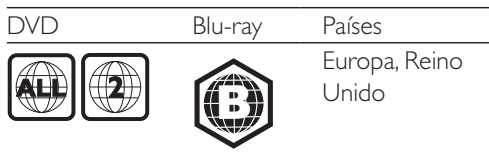

#### Suportes multimédia legíveis

- BD de vídeo, BD 3D
- + DVD de vídeo, DVD+R/+RW, DVD-R/- RW, DVD+R/-R DL (Dual Layer)
- + VCD/SVCD
- CD de áudio, CD-R/CD-RW, multimédia MP3, multimédia WMA, ficheiros JPEG
- Multimédia DivX (Ultra)/DivX Plus HD, multimédia MKV
- Dispositivo USB de armazenamento

#### Formato de ficheiros

- Vídeo: .avi, .divx, .mp4, .mkv, .wmv
- Áudio: .mp3, .wma, .wav
- lmagem: .jpg, .gif, .png

#### Vídeo

- Sistema de sinais: PAL / NTSC
- Saída de vídeo composto: 1 Vp-p (75 ohm)
- Saída HDMI: 480i/576i, 480p/576p, 720p, 1080i, 1080p, 1080p/24 Hz

#### Áudio

- Saída analógica de 2 canais
	- $\bullet$  Áudio frontal E&D : 2 Vrms ( $> 1$ kohm)
- Saída digital: 0,5 Vp-p (75 ohm)
	- Coaxial
- Saída HDMI
- + Frequência de amostragem:
	- + MP3: 32 kHz, 44,1 kHz, 48 kHz
	- + WMA: 44,1 kHz, 48 kHz
- Taxa de bits constante:
	- + MP3: 112 kbps 320 kbps
	- + WMA: 48 kpbs 192 kpbs

#### USB

- Compatibilidade: USB (2.0) de alta velocidade
- + Compatibilidade de classe: Classe de armazenamento em massa USB
- Sistema de ficheiros: FAT16, FAT32
- Porta USB:  $5V = 500$  mA (para cada porta)
- Suporte de HDD (um disco rígido externo): poderá ser necessária uma fonte de energia externa.

#### Unidade principal

- Classificação da fonte de alimentação: CA 220-240 V~, 50 Hz
- Consumo de energia: 20 W
- Consumo de energia no modo de espera (activação rápida desactivada): < 0,3 W
- Dimensões (L  $\times$  A  $\times$  P): 435  $\times$  38  $\times$  212,7 (mm)
- Peso líquido: 1,53 kg

#### Acessórios fornecidos

- Telecomando e pilhas
- Manual do Utilizador
- CD-ROM com manual do utilizador em vários idiomas (apenas Europa Continental)

#### Especificações do laser

- Tipo de laser (díodo): AlGaInN (BD), AlGaInP (DVD/CD)
- + Comprimento de onda: 398~ 412 nm (BD), 650~ 664 nm (DVD), 784 ~ 796 nm (CD)
- Potência de saída (consumos máx.): 20 mW (BD), 7 mW (DVD), 7 mW (CD)

# 6 Resolução de problemas

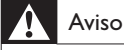

#### Risco de choque eléctrico. Nunca remova o revestimento do leitor.

Para evitar que a garantia se torne inválida, nunca tente reparar o leitor.

Se tiver problemas ao utilizar o leitor, verifique os seguintes pontos antes de solicitar assistência. Se o problema persistir, registe o leitor e obtenha assistência em www.philips.com/ support.

Se contactar a Philips, terá de fornecer os números de modelo e de série deste aparelho. Os números de modelo e de série encontramse na parte posterior do leitor. Anote os números aqui:

N.º de modelo \_\_\_\_\_\_\_\_\_\_\_\_\_\_\_\_\_\_\_\_\_\_\_\_\_

N.º de série

#### Unidade principal

#### Os botões neste leitor não funcionam.

Desligue este leitor da fonte de alimentação durante alguns minutos e volte a ligá-lo.

#### Imagem

#### Sem imagem.

- Certifique-se de que o televisor está ligado à entrada correcta da fonte para este leitor.
- Para a ligação composta (através do conector VIDEO) ao televisor, seleccione neste leitor uma resolução de vídeo de 480i/576i ou 480p/576p para permitir a saída de vídeo (prima  $\bigoplus$  e seleccione  $[Configuração] > [Video] > [Video]$ HDMI]).

#### Não há imagem na ligação HDMI.

- Certifique-se de que o cabo HDMI não está danificado. Se este estiver danificado, substitua-o por um cabo HDMI novo.
- No telecomando, prima  $\bigwedge$  e prima "731" (botões numéricos) para recuperar a apresentação da imagem. Ou aguarde 10 segundos pela recuperação automática.
- Se o leitor estiver ligado a um dispositivo de apresentação não autorizado com um cabo HDMI, os sinais de áudio e vídeo podem não ser emitidos.

#### O disco não é reproduzido com vídeo de alta definição.

- Certifique-se de que o disco contém vídeo de alta definição.
- Certifique-se de que o televisor é compatível com vídeo de alta definição.

#### Som

#### Sem saída de som do televisor.

- Verifique se os cabos de áudio estão ligados à entrada de áudio do televisor.
- Certifique-se de que o televisor está ligado à entrada correcta da fonte para este leitor.

#### Sem saída de áudio dos altifalantes do dispositivo de áudio externo (sistema de cinema em casa ou amplificador).

- Verifique se os cabos de áudio estão ligados à entrada de áudio do dispositivo de áudio.
- Mude o dispositivo de áudio externo para a entrada correcta de fonte de áudio.

#### Não há som com ligação HDMI.

Poderá não ouvir som da saída HDMI se o dispositivo ligado não for compatível com HDCP ou se for compatível apenas com DVI.

#### Sem saída de áudio secundário para a funcionalidade Picture-in-Picture.

Quando *[Bitstream]* está seleccionado no menu [Áudio HDMI] ou [Áudio Digital] , tanto o som interactivo como o som secundário para a funcionalidade Picture-in-Picture estão silenciados. Anule a selecção de [Bitstream].

### Reprodução

#### Não é possível reproduzir um disco.

- Limpe o disco.
- Assegure-se de que o disco está carregado correctamente.
- Assegure-se de que este leitor suporta o disco. Consulte "Especificações".
- Certifique-se de que este leitor é compatível com o código de região do DVD ou BD.
- Para DVD±RW ou DVD±R, certifique-se de que o disco foi finalizado.

#### Não é possível reproduzir ficheiros de vídeo DivX.

- Certifique-se de que o ficheiro de vídeo DivX está completo.
- Assegure-se de que a extensão do nome do ficheiro de vídeo está correcta.
- Para reproduzir ficheiros protegidos DivX DRM de um dispositivo de armazenamento USB ou de uma rede, ligue este leitor a um televisor através de HDMI.

#### As legendas DivX não são apresentadas correctamente.

- Assegure-se de que o ficheiro de legendas tem o mesmo nome do que o ficheiro de vídeo DivX.
- Assegure-se de que o ficheiro de legendas tem um nome de extensão suportado por este leitor (.srt, .sub, .txt, .ssa ou .smi).

#### Não é possível ler os conteúdos de um dispositivo de armazenamento USB ligado.

- Certifique-se de que o formato do dispositivo de armazenamento USB é compatível com este leitor.
- Assegure-se de que o sistema de ficheiros no dispositivo de armazenamento USB é suportado por este leitor.

 Para um HDD USB (um disco rígido externo), poderá ser necessária uma fonte de energia externa.

#### O sinal "Nenhuma introdução" ou "x" é apresentado no televisor.

A operação não é possível.

#### A funcionalidade EasyLink não funciona.

Assegure-se de que este leitor está ligado ao televisor com EasyLink da marca Philips e de que a opção de EasyLink está activada (consulte "Utilizar o seu leitor de discos Blu-ray/DVD"> "Utilizar Philips EasyLink").

#### Não é possível aceder às funções BD-Live.

- Assegure-se de que este leitor está ligado à rede (consulte "Utilizar o seu leitor de discos Blu-ray/DVD"> "Configurar uma rede").
- Assegure-se de que a instalação de rede está concluída (consulte "Utilizar o seu leitor de discos Blu-ray/DVD"> "Configurar uma rede").
- Assegure-se de que o disco Blu-ray suporta as funções BD-Live.
- Limpe o armazenamento da memória (consulte "Alterar definições" > "Opções avançadas (segurança BD-Live, limpar memória...)").

#### Não é possível transferir vídeos de uma loja de vídeo online.

- Assegure-se de que este leitor está ligado à rede (consulte "Utilizar o seu leitor de discos Blu-ray/DVD"> "Configurar uma rede").
- Assegure-se de que o seu leitor está ligado ao televisor através de um cabo HDMI.
- Assegure-se de que o cartão de memória SD está formatado, tem memória suficiente para transferir o vídeo e é do tipo SDHC da classe 6.
- Certifique-se de que pagou o vídeo e que o período de aluguer ainda está activo.

#### Rede

#### Rede sem fios não encontrada ou com interferência.

- Assegure-se de que a rede está ligada correctamente (consulte "Utilizar o seu leitor de discos Blu-ray/DVD" > "Configurar uma rede").
- Assegure-se de que a instalação de rede está concluída (consulte "Utilizar o seu leitor de discos Blu-ray/DVD"> "Configurar uma rede").
- Certifique-se de que a rede sem fios não sofre interferências de microondas, telefones DECT ou outros dispositivos de Wi-Fi próximos.
- Se a rede sem fios não funcionar correctamente, tente uma instalação de rede com fios (consulte "Utilizar o seu leitor Blu-ray/DVD" > "Configurar uma rede").

#### O Net TV não funciona.

- Assegure-se de que a rede está ligada correctamente (consulte "Utilizar o seu leitor de discos Blu-ray/DVD" > "Configurar uma rede").
- Assegure-se de que a instalação de rede está concluída (consulte "Utilizar o seu leitor de discos Blu-ray/DVD"> "Configurar uma rede").
- · Verifique a ligação do router (consulte o manual do utilizador do router).

#### A navegação no PC e no Net TV é lenta.

- Consulte o manual do utilizador do router sem fios para obter informações sobre o alcance no interior, a taxa de transferência e outros factores da qualidade do sinal.
- Precisa de uma ligação à Internet de alta velocidade para o seu router.

#### Vídeos 3D

#### Não é possível ver os efeitos 3D

- + Assegure-se de que a apresentação 3D está activada (consulte "Utilizar o seu leitor de discos Blu-ray/ DVD" > "Reproduzir um vídeo Blu-ray 3D").
- + Assegure-se de que o disco que está a ser apresentado é compatível com Blu-ray 3D.
- + Assegure-se de que o televisor é compatível com 3D e HDMI e que o modo 3D está definido (consulte o manual do utilizador do televisor).
- + Assegure-se de que os óculos 3D estão activados (consulte o manual do utilizador do televisor).

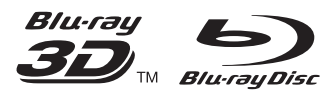

'Blu-ray™', 'Blu-ray Disc™', 'Blu-ray Disc™' logo, 'Blu-ray 3DTM' and 'Blu-ray 3DTM' logo are the trademarks of Blu-ray Disc Association.

# HƏMI

HDMI, and HDMI logo and High-Definition Multimedia Interface are trademarks or registered trademarks of HDMI licensing LLC in the United States and other countries.

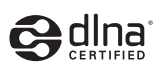

DLNA® , the DLNA Logo and DLNA CERTIFIED® are trademarks, service marks, or certification marks of the Digital Living Network Alliance.

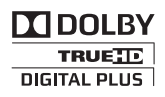

Manufactured under license from Dolby Laboratories. Dolby and the double-D symbol are trademarks of Dolby Laboratories.

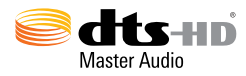

Manufactured under license under U.S. Patent Nos: 5,956,674; 5,974,380; 6,226,616; 6,487,535; 7,212,872; 7,333,929; 7,392,195; 7,272,567 & other U.S. and worldwide patents issued & pending. DTS-HD, the Symbol, & DTS-HD and the Symbol together are registered trademarks & DTS-HD Master Audio is a trademark of DTS, Inc. Product includes software. © DTS, Inc. All Rights Reserved.

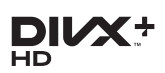

ABOUT DIVX VIDEO: DivX® is a digital video format created by DivX, LLC, a subsidiary of Rovi Corporation. This is an official DivX Certified® device that plays DivX video. Visit divx.com for more information and software tools to convert your files into DivX videos. ABOUT DIVX VIDEO-ON-DEMAND: This DivX Certified® device must be registered in order to play purchased DivX Video-on-Demand (VOD) movies. To obtain your registration code, locate the DivX VOD section in your device setup menu. Go to vod.divx.com for more information on how to complete your registration.

 $DivX$  Certified® to play  $DivX^{\circledast}$  and  $DivX$  Plus® HD (H.264/MKV) video up to 1080p HD including premium content.

DivX®, DivX Certified®, DivX Plus® HD and associated logos are trademarks of Rovi Corporation or its subsidiaries and are used under license.

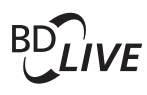

#### BONUSVIEW™

'BD LIVETM' and 'BONUSVIEWTM' are trademarks of Blu-ray Disc Association.

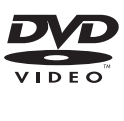

'DVD Video' is a trademark of DVD Format/ Logo Licensing Corporation.

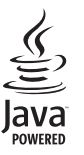

Solution<br>
Survey and all other Java trademarks and logos are trademarks or registered trademarks of Sun Microsystems, Inc. in the United States and/or other countries.

# Language Code

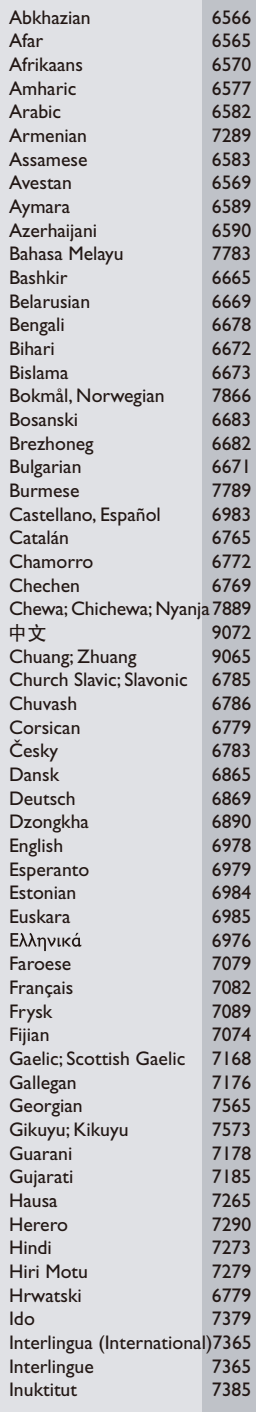

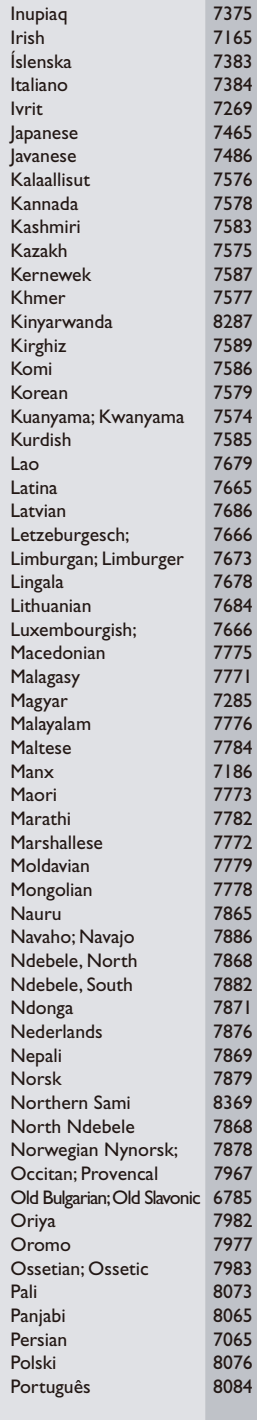

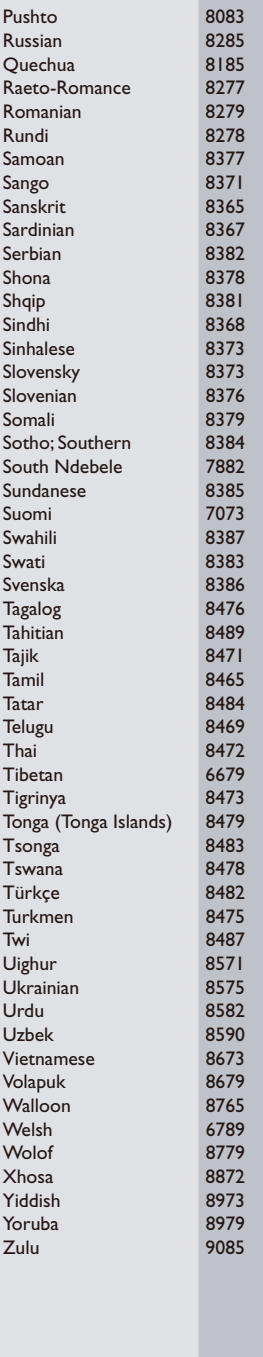

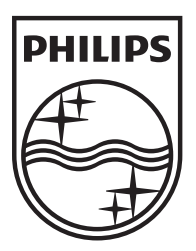

Specifications are subject to change without notice © 2012 Koninklijke Philips Electronics N.V. All rights reserved.

BDP6100\_12\_UM\_V1.0

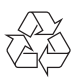